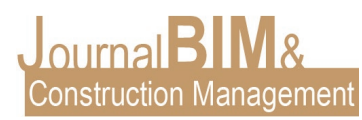

# **CASO DE ESTUDIO: APLICACIÓN DE BIM 4D CON AUTODESK NAVISWORKS MANAGE + MICROSOFT EXCEL EN UNA PLANIFICACIÓN DE OBRA.**

PRESENTADO: 26 noviembre 2023 REVISADO: diciembre 2023 PUBLICADO: diciembre 2023

*Marta Medina Camacho* Universidad Pablo de Olavide.

**Objetivo:** En este caso de estudio, se busca entender cómo se utilizan las herramientas de Navisworks Manage y Excel juntas y la integración de éstas para una Planificación de obra. Se deberá entender como funciona Navisworks Manage por un lado, y qué nos interesa de este programa para facilitar el proceso de una planificación de obra. También lo veremos del programa de Excel y qué datos se extraerán de Navisworks Manage para integrarlos en Excel y cómo ayuda a la gestión de proyectos.

**Diseño / Metodología / Enfoque:** Se comenzará por una introducción detallada de cómo funcionan ambos programas y qué beneficios aportan con respecto al BIM. Posteriormente se analizarán las ventajas e inconvenientes de las herramientas, así como el funcionamiento de ambas para que en conjunto aporten buenas soluciones a la planificación de obra.

STUDY CASE: APPLICATION OF 4D BIM WITH NAVISWORKS MANAGE + EXCEL IN CONSTRUCTION PLANNING.

**Purpose:** In this case study, we seek to understand how the Navisworks Manage and Excel tools are used together and the integration of these for Construction Planning. You should understand how Navisworks Manage works on the one hand, and what interests us about this program to facilitate the construction planning process. We will also look at the Excel program and what data will be extracted from Navisworks Manage to integrate into Excel and how it helps project management.

**Design / Methodology / Approach:** We will begin with a detailed introduction of how both programs work and what benefits they provide with respect to BIM. Subsequently, the advantages and disadvantages of the tools will be analyzed, as well as the operation of both so that together they provide good solutions to work planning.

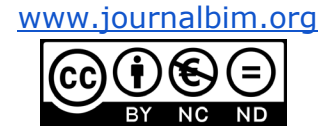

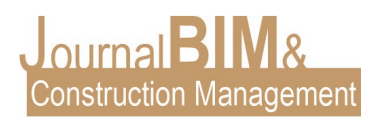

#### **1. INTRODUCCIÓN: ¿QUÉ ES NAVISWORKS MANAGE?**

Navisworks Manage es una aplicación de software desarrollada por Autodesk que se utiliza ampliamente en las industrias de la construcción y la arquitectura para la coordinación, simulación y análisis 3D de proyectos de construcción e infraestructura. Es parte del conjunto de soluciones de software Autodesk Construction Cloud. Navisworks Manage es conocido principalmente por su capacidad para integrar y gestionar modelos y datos 3D grandes y complejos de diversas fuentes, lo que permite a los equipos de proyecto colaborar, detectar choques y conflictos, simular procesos de construcción y analizar datos del proyecto. Algunas de sus características y funcionalidades clave incluyen:

Agregación de modelos: Navisworks Manage puede importar modelos y datos 3D de diversas fuentes, como AutoCAD, Revit, Civil 3D y otro software BIM (Building Information Modeling), para crear un modelo único y consolidado para un proyecto de construcción.

Detección de choques/colisiones/interferencias: proporciona herramientas de detección de choques y análisis de interferencias, lo que permite a los usuarios identificar y resolve choques o conflictos en el modelo 3D, lo que ayuda a prevenir costosos problemas en el sitio durante la construcción.

Visualización: el software ofrece capacidades avanzadas de visualización 3D, incluidos recorridos, animaciones y renderizados, que se pueden utilizar para presentaciones de proyectos y comunicación con las partes interesadas. Simulación y análisis: Navisworks Manage permite a los usuarios simular procesos de construcción, cronogramas de proyectos y otros análisis para optimizar la planificación y ejecución del proyecto.

Herramientas colaborativas: incluye funciones de colaboración y comunicación, lo que permite a los miembros del equipo del proyecto trabajar juntos, hacer anotaciones y compartir información dentro del software.

Cuantificación de proyectos: los usuarios pueden realizar cálculos de cantidades y crear estimaciones de costos y materiales directamente a partir de los modelos 3D, lo que ayuda con la presupuestación y las adquisiciones.

Informes: el software puede generar informes, incluidos informes de conflictos, informes de comparación de modelos y otra documentación relacionada con el proyecto.

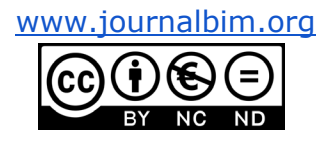

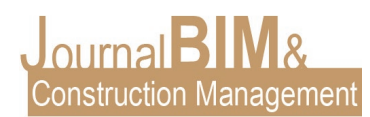

Integración: Navisworks Manage se puede integrar con otro software de Autodesk y varias herramientas de programación y gestión de proyectos, lo que agiliza el flujo de trabajo del proyecto.

En general, Navisworks Manage es una herramienta valiosa para los profesionales de las industrias de la construcción y AEC (Arquitectura, Ingeniería y Construcción), ya que ayuda a mejorar la coordinación de proyectos, reducir errores y mejorar la colaboración entre las partes interesadas del proyecto. Desempeña un papel importante en la implementación de BIM y la gestión eficiente de proyectos de construcción. Tenga en cuenta que las características y capacidades específicas de Navisworks Manage pueden evolucionar con nuevas versiones y actualizaciones del software, por lo que es recomendable consultar la documentación más reciente para obtener la información más actualizada.

### **2. ¿CÓMO SE APLICA NAVISWORKS MANAGE COMO UNA HERRAMIENTA EFICIENTE DENTRO DE LA METODOLOGÍA BIM?**

BIM requiere de un enfoque colaborativo para el diseño, construcción y operación de edificios e infraestructuras que se basa en la creación y el uso de modelos 3D ricos en información para todo el ciclo de vida de un proyecto. Aquí cómo Navisworks Manage se integra en un flujo de trabajo BIM:

Modelado 3D: Los profesionales de diseño y construcción crean modelos 3D detallados de un proyecto utilizando software BIM como Autodesk Revit, AutoCAD Civil 3D y otros. Estos modelos contienen información detallada sobre la geometría, los materiales, los costos y la programación.

Colaboración: Navisworks Manage permite la importación de estos modelos 3D desde diferentes fuentes y disciplinas, lo que permite una colaboración efectiva entre arquitectos, ingenieros estructurales, MEP (mecánicos, eléctricos y fontaneros), y otros profesionales involucrados en el proyecto.

Detección de Choques: Una de las funciones más destacadas de Navisworks Manage en el contexto BIM es la detección de choques. La aplicación verifica si hay interferencias y conflictos en los modelos 3D combinados, lo que ayuda a evitar problemas costosos en la construcción.

Simulación y Análisis: Navisworks Manage permite simular procesos de construcción y realizar análisis de programación. Puedes evaluar cómo se ejecutará un proyecto, identificar posibles cuellos de botella y optimizar el cronograma.

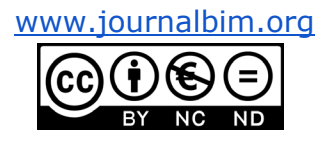

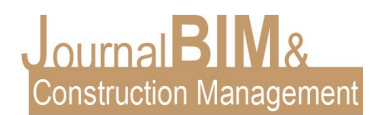

Visualización Avanzada: La aplicación ofrece herramientas para visualizar los modelos 3D de manera efectiva, incluyendo vistas en 3D, recorridos virtuales y representaciones realistas. Esto es útil para comunicarse con los interesados y presentar el proyecto.

Colaboración y Comunicación: Facilita la colaboración entre diferentes equipos y partes interesadas a través de la comunicación en el modelo, permitiendo a los usuarios hacer anotaciones y comentarios directamente en el entorno BIM.

Generación de Informes y Cuantificaciones: Puedes generar informes, cuantificaciones y estimaciones de cantidades directamente desde los modelos 3D, lo que facilita la gestión del presupuesto y la adquisición de materiales.

En resumen, Navisworks Manage desempeña un papel fundamental en la implementación exitosa de la metodología BIM al permitir la coordinación de proyectos, la detección temprana de problemas, la simulación de construcción y la comunicación efectiva entre equipos multidisciplinarios. Esta aplicación es una parte esencial de la suite de software de Autodesk para la gestión de proyectos de construcción basados en BIM.

# **3. ¿QUÉ ES EXCEL Y CÓMO PUEDE INTEGRARSE COMO UNA HERRAMIENTA PARA AUMENTAR LA PRODUCTIVIDAD DENTRO DE LA METODLOGÍA BIM?**

Microsoft Excel es una de las aplicaciones de hojas de cálculo más utilizadas en todo el mundo. Es parte del conjunto de programas de Microsoft Office y se utiliza para realizar una amplia variedad de tareas relacionadas con el procesamiento de datos, cálculos y análisis. A continuación, se presentan algunas de las principales características y usos de Microsoft Excel:

Hojas de Cálculo: Excel permite a los usuarios trabajar con hojas de cálculo, que son documentos electrónicos organizados en filas y columnas. Cada celda de la hoja de cálculo puede contener datos, fórmulas o funciones.

Cálculos y Fórmulas: Excel es conocido por su capacidad para realizar cálculos matemáticos y lógicos. Los usuarios pueden crear fórmulas para realizar operaciones como suma, resta, multiplicación, división y más. Las fórmulas pueden ser simples o complejas, y Excel automáticamente recalcula los resultados cuando se modifican los datos.

Gráficos y Visualizaciones: Excel permite crear gráficos y representaciones visuales de datos a partir de los datos de una hoja de cálculo. Puedes crear gráficos de barras, gráficos circulares, gráficos de dispersión y otros tipos de gráficos para ayudar a visualizar los datos.

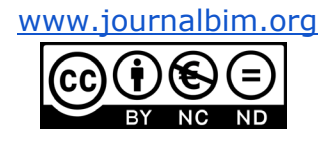

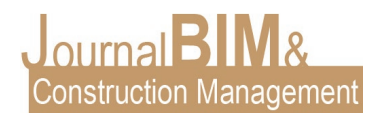

Gestión de Datos: Excel es útil para organizar y gestionar datos. Puedes utilizar funciones de filtrado, ordenación y búsqueda para trabajar con grandes conjuntos de datos de manera más eficiente.

Análisis de Datos: Excel incluye herramientas de análisis de datos que permiten realiza análisis estadísticos, proyecciones y escenarios "¿qué pasaría si?".

Tablas y Listas: Puedes convertir un rango de datos en una tabla para facilitar la administración y el filtrado de datos. Las tablas tienen características adicionales, como encabezados de columna automáticos y formato condicional.

Automatización: Excel admite la automatización a través de macros y programación en Visual Basic for Applications (VBA). Puedes crear scripts y programas para realizar tareas repetitivas o personalizar las funciones de Excel.

Colaboración: Excel permite la colaboración en tiempo real en hojas de cálculo en línea a través de Microsoft 365. Varios usuarios pueden trabajar en una hoja de cálculo al mismo tiempo y ver los cambios realizados por otros.

Informes y Presentaciones: Excel se utiliza para crear informes financieros, tablas de presupuesto, análisis de negocios y presentaciones profesionales. Los datos de Excel también se pueden exportar a otras aplicaciones de Microsoft Office, como Word y PowerPoint.

Contabilidad y Finanzas: Excel es ampliamente utilizado en contabilidad y finanzas para el seguimiento de gastos, presupuestos, análisis de inversiones y cálculos financieros.

Excel es una herramienta versátil que se utiliza en una amplia variedad de industrias y roles, desde la contabilidad y la ingeniería hasta la gestión de proyectos y la investigación científica. Su capacidad para manipular datos y realizar cálculos lo convierte en una herramienta esencial en muchos entornos profesionales.

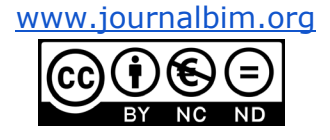

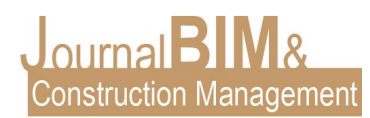

### **4. ¿CÓMO SE APLICA EXCEL BAJO METODOLOGIA BIM?**

Excel se utiliza en el contexto de Modelado de Información de la Construcción (BIM) de varias maneras. Aunque Excel no es una aplicación de modelado BIM en sí misma, es una herramienta ampliamente utilizada para realizar tareas de administración, análisis de datos y gestión de información en proyectos de construcción BIM. Aquí hay algunas formas en que Excel se aplica en el entorno BIM:

Gestión de datos de BIM: Excel se usa comúnmente para organizar y gestionar datos relacionados con proyectos de construcción BIM. Puedes crear hojas de cálculo para mantener registros de activos, listas de materiales, cronogramas, presupuestos y más. Esto es especialmente útil cuando se trata de datos que no están directamente en el modelo BIM.

Presupuesto y estimaciones: Excel es una herramienta valiosa para la gestión de presupuestos en proyectos de construcción BIM. Puedes crear hojas de cálculo para realizar cálculos de costos, seguimiento de gastos, generar informes financieros y estimar el costo de los materiales y la mano de obra.

Seguimiento de avance del proyecto: Las hojas de cálculo de Excel se utilizan para llevar un registro del progreso del proyecto BIM. Esto puede incluir hitos, programación de tareas, asignación de recursos y seguimiento de las fechas de entrega.

Generación de informes personalizados: Excel permite la creación de informes personalizados basados en datos BIM. Puedes exportar datos desde un modelo BIM a una hoja de cálculo de Excel y diseñar informes que se ajusten a las necesidades específicas de un proyecto o cliente.

Comparación y validación de datos: Las hojas de cálculo de Excel se pueden utilizar para comparar datos del modelo BIM con datos de campo, identificando discrepancias o errores.

Administración de activos y mantenimiento: Excel es útil para llevar un registro de activos de construcción y gestionar el mantenimiento a lo largo del ciclo de vida del edificio. Puedes utilizar hojas de cálculo para programar tareas de mantenimiento, rastrear costos y gestionar inventarios de piezas de repuesto.

Integración con software BIM: A menudo, Excel se utiliza en combinación con software BIM para realizar tareas específicas. Puedes importar datos desde un modelo BIM a Excel y viceversa, lo que facilita la transferencia de información y la colaboración entre diferentes partes del proyecto.

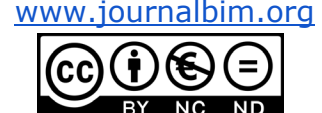

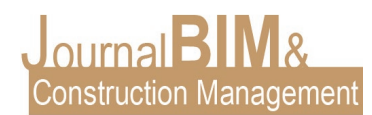

En resumen, Excel es una herramienta versátil que se integra en muchos aspectos de la gestión de proyectos BIM. Su capacidad para organizar datos, realizar cálculos, generar informes y personalizar la información lo convierte en una herramienta esencial para profesionales que trabajan en proyectos de construcción basados en BIM. La combinación de Excel con software BIM específico permite una gestión más eficiente y efectiva de los proyectos.

### **5. BIM EN LA PLANIFICACIÓN DE OBRAS (BIM 4D).**

El Modelado de Información de Construcción (BIM, por sus siglas en inglés) es una metodología que implica la creación y gestión de modelos digitales 3D de un edificio o infraestructura durante todo su ciclo de vida, desde la concepción y diseño hasta la construcción, operación y desmantelamiento. BIM se ha convertido en una herramienta esencial en la planificación de obras y ofrece una serie de beneficios significativos:

Visualización y coordinación: Los modelos BIM permiten a los profesionales de la construcción visualizar la estructura y sus componentes en 3D, lo que facilita la identificación temprana de posibles problemas y conflictos de diseño. Esto conduce a una mejor coordinación y reduce los errores durante la construcción.

Colaboración mejorada: BIM fomenta la colaboración entre diferentes partes interesadas en un proyecto, incluidos arquitectos, ingenieros, contratistas, propietarios y subcontratistas. Todos pueden acceder al mismo modelo, lo que mejora la comunicación y la toma de decisiones.

Planificación y programación: BIM permite la creación de modelos de construcción secuenciales (4D) que incorporan el factor tiempo. Esto ayuda en la planificación de obras al mostrar cómo evolucionará el proyecto a lo largo del tiempo, lo que facilita la programación y la asignación de recursos.

Análisis y simulación: Los modelos BIM se pueden utilizar para realizar análisis y simulaciones, como análisis de interferencias, análisis de energía y análisis de costos. Esto proporciona información valiosa para tomar decisiones informadas en la fase de planificación.

Control de costos: BIM puede ayudar en la estimación de costos y presupuestos. Los modelos contienen datos precisos de los componentes y materiales, lo que facilita la generación de informes de cantidad y estimaciones de costos más precisas.

Gestión de activos: BIM no se limita a la fase de construcción; también se utiliza en la fase de operación y mantenimiento de edificios e infraestructuras. Los modelos BIM se

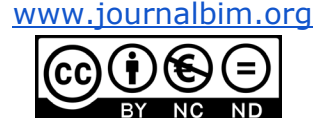

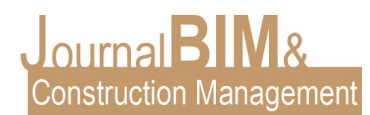

convierten en valiosas bases de datos para la gestión de activos, lo que facilita el mantenimiento y la toma de decisiones a lo largo del ciclo de vida del proyecto.

Documentación y entrega: BIM simplifica la generación de documentación de construcción, como planos, listas de materiales y especificaciones. Esto mejora la eficiencia y la precisión en la entrega del proyecto.

Sostenibilidad: BIM se puede utilizar para evaluar y optimizar la sostenibilidad de un proyecto, incluyendo la eficiencia energética, el uso de materiales y la huella de carbono.

En resumen, el uso de BIM en la planificación de obras ofrece una serie de ventajas que van desde la detección temprana de problemas hasta una gestión más eficiente de recursos, costos y tiempos. Esta metodología ha revolucionado la forma en que se planifican, diseñan y construyen proyectos de construcción y ha mejorado significativamente la calidad y la eficiencia en toda la industria.

## **6. NAVISWORKS MANAGE + EXCEL EN LA PLANIFICACIÓN DE OBRAS, CUARTA DIMENSIÓN DEL BIM.**

Puedes integrar Navisworks Manage y Excel en la planificación de obras de varias maneras para optimizar el flujo de trabajo y la gestión de datos. Aquí hay algunas formas en las que puedes utilizar ambas herramientas juntas:

Importar y exportar datos: Puedes importar datos de proyectos de construcción desde Navisworks a Excel para realizar análisis, seguimiento de presupuestos, programación y más. También puedes exportar datos de Excel a Navisworks para asignar atributos y metadatos a los elementos del modelo.

Exportar datos desde Navisworks a Excel:

1. Abre tu proyecto en Navisworks Manage.

2. Selecciona los elementos de tu modelo de los que deseas exportar datos. Puedes seleccionar elementos individualmente o utilizar selecciones por propiedades para filtrar los elementos.

3. En la pestaña "Complementos" (Add-Ins) de la barra de herramientas, selecciona "Microsoft Excel Exporter" o un complemento similar si está instalado.

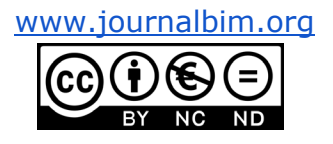

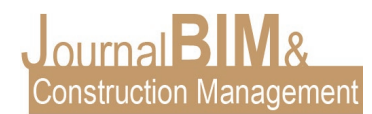

4. Configura las opciones de exportación según tus necesidades. Esto puede incluir la selección de las propiedades que deseas exportar y la ubicación de la hoja de cálculo de Excel donde se guardarán los datos exportados.

5. Haz clic en "Exportar" o una opción similar para iniciar el proceso de exportación. Navisworks generará una hoja de cálculo de Excel con los datos seleccionados.

Importar datos de Excel a Navisworks:

1. Abre tu proyecto en Navisworks Manage.

2. Ve a la pestaña "Complementos" (Add-Ins) en la barra de herramientas y selecciona "Microsoft Excel Exporter" o un complemento similar si está instalado.

3. Selecciona la opción de "Importar" o "Abrir archivo de Excel" en el complemento.

4. Navega a la ubicación del archivo de Excel que deseas importar y selecciónalo.

5. Configura las opciones de importación según tus necesidades. Puedes asignar los datos de Excel a propiedades específicas en los elementos de tu modelo.

6. Haz clic en "Importar" para completar el proceso de importación.

Es importante tener en cuenta que la forma exacta de importar y exportar datos puede variar según la versión de Navisworks que estés utilizando y los complementos específicos que hayas instalado. Asegúrate de consultar la documentación de Navisworks o la ayuda del software para obtener instrucciones detalladas sobre cómo realizar estas tareas en tu configuración específica.

La importación y exportación de datos entre Navisworks Manage y Excel es una forma eficaz de gestionar información y facilitar la colaboración en proyectos de construcción, lo que permite una mejor toma de decisiones y seguimiento de proyectos.

Programación y seguimiento: Utiliza Excel para crear cronogramas de construcción detallados y luego integra estos cronogramas con Navisworks para visualizarlos en el modelo 3D. Esto te permite realizar un seguimiento visual de la programación y coordinación de las actividades en el modelo.

Programación en Navisworks:

1. Crea un modelo 3D detallado de tu proyecto en Navisworks Manage. Asegúrate de que el modelo contenga información sobre todos los elementos y actividades relevantes.

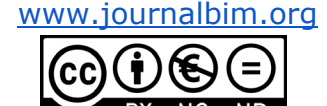

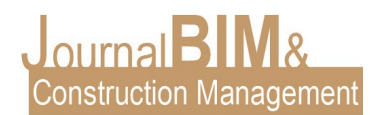

2. Asigna fechas de inicio y finalización a las actividades o elementos del modelo. Esto se puede hacer mediante la asignación de atributos de tiempo en Navisworks.

3. Establece dependencias entre las actividades para reflejar la secuencia en la que deben llevarse a cabo.

4. Utiliza las vistas de programación en Navisworks para visualizar la secuencia de actividades en el modelo 3D. Puedes crear animaciones o vistas de línea de tiempo para representar la programación de manera efectiva.

Seguimiento en Excel:

1. Crea una hoja de Excel para llevar un registro de las actividades y tareas del proyecto. Debe incluir columnas para el nombre de la actividad, fechas de inicio y finalización planificadas, fechas de inicio y finalización reales, y cualquier otra información relevante.

2. Importa datos de programación desde Navisworks a Excel. Esto puede implicar exportar datos de fechas de inicio y finalización desde Navisworks y luego importarlos a Excel o enlazar Excel con el modelo de Navisworks.

3. Realiza un seguimiento constante del progreso del proyecto. A medida que se completen tareas y actividades, actualiza las fechas reales en Excel para reflejar el progreso real.

4. Utiliza Excel para calcular indicadores clave de desempeño del proyecto, como el avance, las desviaciones en el cronograma y los hitos clave.

5. Crea informes y gráficos en Excel para comunicar el estado del proyecto a las partes interesadas, como el equipo de dirección del proyecto.

Integración continua:

- 1. Mantén una sincronización continua entre Navisworks y Excel. Actualiza regularmente los datos de programación en Navisworks y refleja esos cambios en Excel para mantener una visión precisa del estado del proyecto.
- 2. Utiliza alertas o notificaciones en Excel para informar sobre desviaciones significativas en el cronograma o en el progreso del proyecto.
- 3. Aprovecha las capacidades de colaboración de Excel para que los miembros del equipo puedan ingresar información actualizada y comentar sobre el progreso directamente en la hoja de Excel compartida.

Este enfoque combina la visualización 3D y la planificación de Navisworks con la capacidad de seguimiento y análisis de datos de Excel. Permite una gestión más eficaz de los

[www.journalbim.org](http://www.journalbim.org/)

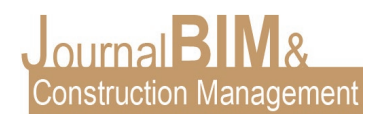

proyectos de construcción al proporcionar una visión clara de la programación y el progreso en tiempo real, lo que facilita la toma de decisiones informadas y la gestión de riesgos.

Análisis de costos: Puedes utilizar Excel para realizar análisis de costos y presupuestos detallados. Luego, puedes importar estos datos a Navisworks para vincular los costos a elementos del modelo y realizar un seguimiento de los cambios en los costos a medida que evoluciona el proyecto.

1. Crear una estructura de costos en Excel: En Excel, crea una hoja de cálculo donde puedas organizar los costos del proyecto. La estructura de costos puede incluir categorías como mano de obra, materiales, equipo, subcontratos y otros gastos relacionados con la construcción. Dentro de cada categoría, detalla los elementos de costo específicos, asignándoles nombres, descripciones y valores.

2. Asignar costos a elementos del modelo en Navisworks: En Navisworks Manage, asocia costos a los elementos del modelo. Esto puede implicar agregar atributos de costos a los elementos del modelo 3D, como los códigos de costo y los valores estimados.

3. Importar datos de costos desde Navisworks a Excel: Exporta los datos de costos desde Navisworks y cópialos en tu hoja de Excel. Asegúrate de que los datos de costos en Excel estén estructurados de manera que coincidan con la estructura de costos que has creado en el paso 1.

- 4. Realizar análisis de costos en Excel: Utiliza Excel para realizar análisis de costos, como calcular el costo total del proyecto, realizar seguimiento de los costos reales frente a los costos estimados, identificar variaciones en el presupuesto y generar informes de costos. Puedes utilizar fórmulas y funciones en Excel para realizar cálculos y generar gráficos que muestren la evolución de los costos a lo largo del tiempo.
- 5. Visualizar costos en Navisworks: En Navisworks, puedes visualizar los costos asignados a elementos específicos en el modelo 3D. Esto te permitirá ver de manera visual cómo se distribuyen los costos en el proyecto y si hay elementos que están sobrepasando su presupuesto.
- 6. Actualización de datos: Mantén la sincronización entre Navisworks y Excel. A medida que los datos de costos se actualicen en el modelo 3D o se produzcan cambios en el proyecto, asegúrate de reflejar esos cambios en Excel y en las visualizaciones en Navisworks.
- 7. Generación de informes: Utiliza Excel para crear informes de costos detallados que puedas compartir con el equipo de proyecto y otras partes interesadas. Estos

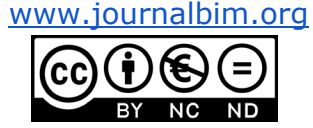

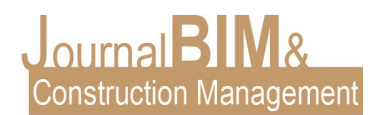

informes pueden incluir resúmenes de costos, proyecciones de costos y análisis de tendencias.

La combinación de Navisworks y Excel permite un análisis de costos más completo y preciso al vincular los datos del modelo 3D con los datos de costos en una sola plataforma. Esto facilita el control de costos, la toma de decisiones basadas en datos y la gestión eficiente de los recursos financieros en proyectos de construcción.

Informes personalizados: Crea informes personalizados en Excel utilizando datos de Navisworks. Puedes extraer información sobre la cantidad de elementos, cambios en el modelo, fechas de vencimiento y más, y luego utilizar Excel para generar informes personalizados para el equipo de gestión del proyecto.

En Navisworks:

1. Identificar los datos a informar: Decide qué información del modelo 3D o los datos de proyecto deseas incluir en tu informe personalizado. Esto podría incluir listas de elementos, propiedades de elementos, datos de programación, conflictos, etc

2. Filtrar y seleccionar datos: Utiliza las capacidades de filtrado y selección en Navisworks para identificar y resaltar los elementos o información que deseas incluir en tu informe.

3. Configurar vistas personalizadas: Crea vistas personalizadas en Navisworks para enfocarte en áreas específicas del modelo o para mostrar elementos relevantes para tu informe. Asegúrate de ajustar la visualización y la configuración de las vistas según tus necesidades.

4. Generar capturas de pantalla o imágenes: Captura imágenes de las vistas personalizadas o utiliza herramientas de captura de pantalla para obtener imágenes de los elementos y áreas que deseas incluir en tu informe.

5. Guardar información en archivos: Guarda las imágenes y cualquier otra información que desees incluir en tu informe en un formato accesible, como archivos de imagen (por ejemplo, JPG o PNG).

En Excel:

1. Diseñar la estructura del informe: Crea una hoja de Excel donde organices la información del informe. Define las columnas, filas y encabezados necesarios para presentar los datos de manera clara y coherente.

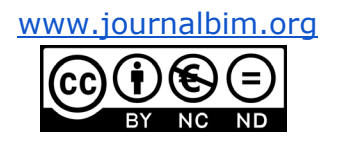

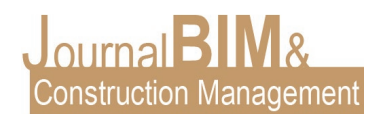

2. Insertar imágenes y enlaces: Inserta las imágenes y enlaces a los archivos de imagen guardados en el paso 5 en tu hoja de Excel. Asegúrate de ubicarlos en las celdas correspondientes a los datos relacionados.

3. Añadir datos adicionales: Si es necesario, agrega datos complementarios al informe, como descripciones, anotaciones, comentarios o resultados de análisis.

4. Formato y estilo: Formatea y estiliza tu informe en Excel para que sea profesional y fácil de leer. Esto incluye la elección de colores, fuentes y tamaños de letra, así como la creación de tablas y gráficos si son relevantes.

5. Generar tablas dinámicas y gráficos (opcional): Si deseas resumir o analizar datos en tu informe, puedes utilizar tablas dinámicas y gráficos en Excel para presentar la información de manera más efectiva.

6. Revisar y ajustar: Revisa y ajusta tu informe para asegurarte de que sea preciso y cumpla con tus objetivos de presentación.

7. Guardar e imprimir: Guarda tu informe en Excel y, si es necesario, imprímelo o compártelo electrónicamente con las partes interesadas.

La combinación de Navisworks y Excel te permite crear informes personalizados que integran datos del modelo 3D con información adicional, lo que facilita la comunicación efectiva y la toma de decisiones en proyectos de construcción. Personalizar tus informes te permite destacar la información más relevante y presentarla de manera clara y visualmente atractiva.

Gestión de problemas y conflictos: Registra problemas y conflictos en Navisworks y utiliza Excel para realizar un seguimiento de las resoluciones y acciones requeridas. Esto puede ayudarte a mantener un registro organizado de problemas y asegurarte de que se resuelvan de manera oportuna.

En Navisworks:

1. Identificar problemas y conflictos: Utiliza Navisworks para identificar y registrar problemas y conflictos en el modelo 3D. Esto podría incluir colisiones entre elementos, inconsistencias en el diseño, áreas de conflicto, o cualquier otro problema que surja durante la planificación o la construcción.

2. Etiquetar y documentar: Etiqueta y documenta cada problema o conflicto en Navisworks. Esto incluye agregar descripciones detalladas, capturas de pantalla o vistas personalizadas que muestren el problema en cuestión. También puedes asignar prioridades y fechas de vencimiento a cada problema.

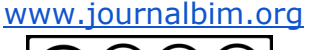

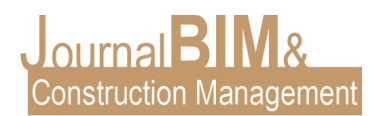

3. Asignar responsabilidades: Asigna responsabilidades para la resolución de problemas. Esto podría implicar la asignación de un responsable para investigar, resolver y dar seguimiento a cada problema.

4. Realizar reuniones y revisiones en Navisworks: Utiliza las capacidades de revisión y colaboración de Navisworks para llevar a cabo reuniones de revisión y coordinación en el modelo 3D. Durante estas reuniones, los miembros del equipo pueden discutir los problemas y conflictos, proponer soluciones y tomar decisiones.

En Excel:

1. Registro de problemas y conflictos: Crea una hoja de Excel para llevar un registro centralizado de todos los problemas y conflictos identificados en Navisworks. Incluye columnas para el nombre del problema, descripción, estado, responsable, fecha de vencimiento, fechas de resolución, notas y otros detalles relevantes.

2. Importar datos desde Navisworks a Excel: Exporta los datos de problemas y conflictos desde Navisworks y luego importa esos datos en tu hoja de Excel. Esto asegura que la información esté sincronizada entre ambas herramientas.

3. Seguimiento en Excel: Utiliza Excel para realizar un seguimiento de la evolución de los problemas y conflictos. Actualiza el estado, las fechas de vencimiento y las fechas de resolución a medida que se avance en la resolución de cada problema.

4. Generar informes: Crea informes de problemas y conflictos en Excel para proporcionar una visión general de la situación a los miembros del equipo y las partes interesadas. Puedes utilizar tablas dinámicas y gráficos para analizar y visualizar la información.

5. Notificaciones y alertas: Configura alertas y notificaciones en Excel para recordar las fechas de vencimiento y mantener a los miembros del equipo informados sobre los problemas pendientes.

6. Comunicación y colaboración: Utiliza Excel para documentar las soluciones propuestas, decisiones tomadas y cualquier otra comunicación relacionada con la resolución de problemas.

La integración de Navisworks y Excel para la gestión de problemas y conflictos te permite centralizar y rastrear eficazmente los desafíos que surgen durante un proyecto de construcción. Esto ayuda a garantizar que los problemas se aborden de manera oportuna, se resuelvan de manera eficiente y se mantenga una comunicación transparente entre los miembros del equipo.

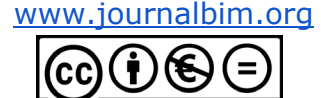

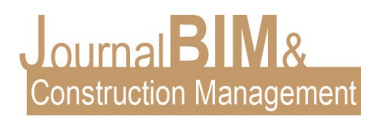

Integración con bases de datos: Si utilizas bases de datos para almacenar información del proyecto, puedes integrar Excel con estas bases de datos y luego conectar Navisworks a Excel para acceder a los datos de la base de datos desde el modelo 3D.

En Excel:

1. Preparar la base de datos: Crea o consolida una base de datos en Excel que contenga la información que deseas integrar con Navisworks. Organiza la información en hojas de cálculo, utilizando tablas con encabezados que describan cada tipo de dato.

2. Conectar a la base de datos: En Excel, utiliza la función "Datos externos" para conectarte a la base de datos. Puedes hacerlo a través de la función "Datos" > "Obtener datos" > "Desde una base de datos" o "Desde una tabla". Dependiendo de la fuente de datos, puedes conectarte a bases de datos locales o en línea.

3. Configurar la conexión: Sigue los pasos para configurar la conexión, selecciona las tablas o datos específicos que deseas importar a Excel y establece cómo se actualizarán los datos en Excel cuando cambien en la base de datos original.

4. Importar y actualizar datos: Excel importará los datos de la base de datos y los mostrará en tu hoja de cálculo. Puedes definir la periodicidad con la que Excel debe actualizar los datos de la base de datos, lo que te permite mantener la información actualizada en tiempo real.

En Navisworks:

1. Vinculación de datos en el modelo: En Navisworks, selecciona los elementos del modelo a los que deseas vincular datos desde Excel. Puedes hacerlo utilizando la herramienta "Propiedades" para asignar datos específicos de Excel a los elementos del modelo 3D.

2. Visualización de datos en el modelo: Utiliza las vistas de Navisworks para mostrar la información vinculada a los elementos del modelo. Puedes etiquetar elementos con datos relevantes, como costos, materiales, fechas de entrega, etc.

3. Colaboración y seguimiento: Comparte el modelo 3D con otros miembros del equipo y las partes interesadas para que puedan acceder a los datos vinculados desde Excel. Realiza reuniones de revisión y coordinación en Navisworks para discutir y tomar decisiones basadas en la información compartida.

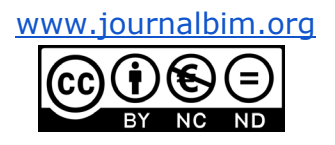

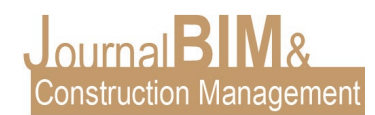

4. Actualización continua: A medida que la información cambie en la base de datos de Excel, asegúrate de que las actualizaciones se reflejen en Navisworks. Puedes programar actualizaciones automáticas o realizar actualizaciones manuales según sea necesario.

La integración de Navisworks Manage y Excel en la planificación de obras puede proporcionar una forma efectiva de gestionar datos, programación y análisis en proyectos de construcción. Esto permite una comunicación más eficiente y una toma de decisiones informada durante todas las fases del proyecto.

#### **7. REFERENCIAS BIBLIOGRÁFICAS**

- 1. ISO 19650-1 (2018). *Organization of information about construction works Information management using building information modelling – Part 1: Concepts and principles*.
- 2. ISO 19650-2 (2018). *Organization of information about construction works Information management using building information modelling – Part 2: Delivery phase of assets*.
- 3. Muñoz S., Bermejo F. (2021), *"Introducción a la serie EN-ISO 19650"*, buildingSMART Spain.
- 4. Muñoz S., Liébana O. (2019), *Introducción a la serie EN-ISO 19650, partes 1 y 2.* buildingSMART Spain.
- 5. Rudden K. (2019), *BIM and ISO 19650 from a project management perspective.* EFCA BIM Task Force.
- 6. Castaing C. (2018), *BIM Project Management.* Building Information Modeling Technology Foundations and Industry Practice, Springer.
- 7. González Pachón, V. (2021). *Los proyectos de construcción con BIM según ISO 19650*. AENOR - Asociación Española de Normalización y Certificación.
- 8. Baldwin M. (2019) *The BIM-Manager: A Practical Guide for BIM Project Management.* Beuth Verlag.
- 9. Ocean J. (2021) *BIM Project Management Best Practice.* Revizto. URL: [https://revizto.com/en/bim-project-management/#:~:text=The](https://revizto.com/en/bim-project-management/#:%7E:text=The)
- 10. Gomez A. (2022) *Gestión de Proyectos y BIM.* Modelical. URL: <https://www.modelical.com/en/project-management-and-bim-management/4>

[www.journalbim.org](http://www.journalbim.org/)

- 11. NTI Spain (2022) *5 claves de la ISO 19650, BIM y el sector de la Construcción.*  Linkedin. URL: [https://www.linkedin.com/pulse/5-claves-de-la-iso-19650-bim-y](https://www.linkedin.com/pulse/5-claves-de-la-iso-19650-bim-y-el-sector-construcci%C3%B3n-/?trk=public_post&originalSubdomain=es)[el-sector-construcci%C3%B3n-/?trk=public\\_post&originalSubdomain=es](https://www.linkedin.com/pulse/5-claves-de-la-iso-19650-bim-y-el-sector-construcci%C3%B3n-/?trk=public_post&originalSubdomain=es)
- 12. *¿Qué son los protocolos BIM del AIA y por qué son importantes?* (2022). Biblus. URL: [https://biblus.accasoftware.com/es/que-son-los-protocolos-bim-del-aia-y](https://biblus.accasoftware.com/es/que-son-los-protocolos-bim-del-aia-y-por-que-son-importantes/)[por-que-son-importantes/](https://biblus.accasoftware.com/es/que-son-los-protocolos-bim-del-aia-y-por-que-son-importantes/)
- 13. Esarte Eseverri A. (2018) *BEP o plan de ejecución BIM (qué es).* EspacioBIM. URL: <https://www.espaciobim.com/bep>
- 14. *Usos BIM: ¿qué son y cómo se practican?* (2021). AlianzaBIM. URL: <https://alianzabim.com/usos-bim-que-son-y-como-se-practican/>
- 15. *El LOIN a la luz de la ISO 19650: hacia un nuevo paradigma BIM* (2021). AlianzaBIM. URL: [https://alianzabim.com/el-loin-a-la-luz-de-la-iso-19650-hacia](https://alianzabim.com/el-loin-a-la-luz-de-la-iso-19650-hacia-un-nuevo-paradigma-bim/)[un-nuevo-paradigma-bim/](https://alianzabim.com/el-loin-a-la-luz-de-la-iso-19650-hacia-un-nuevo-paradigma-bim/)
- 16. Fitz D. (2021) *ISO 19650 level of information need The elephant in the room. SYMETRY. URL: [https://www.symetri.co.uk/insights/blog/iso-19650-level-of](https://www.symetri.co.uk/insights/blog/iso-19650-level-of-information-need-the-elephant-in-the-room/)[information-need-the-elephant-in-the-room/](https://www.symetri.co.uk/insights/blog/iso-19650-level-of-information-need-the-elephant-in-the-room/)*
- 17.Balwin M. (s.f.) *From LOD to LOIN.* PLAN. URL: [https://en.plan.one/blog-en/from](https://en.plan.one/blog-en/from-lod-to-loin/)[lod-to-loin/](https://en.plan.one/blog-en/from-lod-to-loin/)
- 18. Guerrero F. (2022) *Common Data Environment (CDE).* Modelical. URL: <https://www.modelical.com/es/common-data-environment/>
- 19. *Common data environment CDE* (2023). BIM Wiki. URL: [https://www.designingbuildings.co.uk/BIM\\_Wiki](https://www.designingbuildings.co.uk/BIM_Wiki)
- 20. Esarte Eseverri A. (2018) *ISO 19650 parte 1 y 2, ¿qué es la ISO 19650?.* EspacioBIM. URL:<https://www.espaciobim.com/iso-19650>
- 21. *Metodología BIM en el sector de la Construcción* (2022). Master Builders Solutions. URL: [https://blog.master-builders-solutions.com/es/bim-en-el-sector](https://blog.master-builders-solutions.com/es/bim-en-el-sector-de-la-construccion)[de-la-construccion](https://blog.master-builders-solutions.com/es/bim-en-el-sector-de-la-construccion)
- 22. Sanabria S. (2023) *Los 5 Beneficios de implementar la norma ISO 19650 en tu organización.* BIMtool. URL: [https://www.bimtool.com/Article/14988573/5-](https://www.bimtool.com/Article/14988573/5-Beneficios-de-implementar-la-norma-ISO-19650-en-tu-organizacion) [Beneficios-de-implementar-la-norma-ISO-19650-en-tu-organizacion](https://www.bimtool.com/Article/14988573/5-Beneficios-de-implementar-la-norma-ISO-19650-en-tu-organizacion)

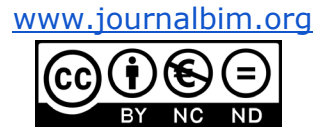